$ZIP$ 

### **Versionsinfo**

Die Beschreibungen wurden anhand der Version ADOBE INDESIGN 7.0.4 erstellt.

#### Verweis

Wie Sie InDesign-Dokumente für interaktive PDF-Dokumente erstellen, erfahren Sie im Kapitel INTERAKTIVE PDF-DOKUMENTE AUS INDESIGN CS4 UND CS5 im Heft PDF DRUCKEN Ausgabe 6.

#### Seiten werden immer als Druckbögen ausgegeben

Im Fenster »Als interaktive PDF exportieren« besteht keine Möglichkeit, bei der Ausgabe zu entscheiden, ob die Seiten als Einzelseiten oder als Druckbögen in das resultierende PDF gespeichert werden sollen.

Zwei Lösungswege stehen zur Verfügung

# InDesign CS5: als interaktives PDF exportieren

## Wie kann ich ein Einzelseiten-PDF über den Befehl »Als interaktive PDF exportieren« erstellen?

Wie wir bereits in Ausgabe  $6 \bigodot$  im Kapitel INTERAKTIVE PDF-DOKUMENTE AUS Adobe InDesign berichtet haben, bietet InDesign CS5 erstmals zwei unterschiedliche PDF-Export-Funktionen an: ADOBE PDF (DRUCK) und ADOBE PDF (interaktiv). Möchten Sie ein InDesign-CS5-Dokument, das Sie aus Doppelseiten aufgebaut haben und das bereits alle Lesezeichen, Verknüpfungen und Schaltfl ächen enthält, in ein interaktives PDF-Dokument exportieren, wird das Dokument immer als Druckbögen ausgegeben, wenn Sie die Option Exportie-REN → ADOBE PDF (INTERAKTIV) verwenden.

Können Sie beim Exportieren einer Datei über die Option Adobe PDF (Druck) selbst entscheiden, ob Sie eine PDF-Datei mit Einzelseiten oder Druckbögen erstellen, besteht im Dialogfenster Als interaktive PDF exportieren keine Möglichkeit, zwischen den Optionen Einzelseiten oder Druckbögen zu wählen. Dort finden Sie zwar die Option EINZELSEITE im Einbledmenü LAYOUT, aber mit dieser Option legen Sie lediglich fest, ob die Seiten in Acrobat später als Einzelseiten oder Doppelseiten angezeigt und nicht, wie die Seiten im PDF gespeichert werden sollen.

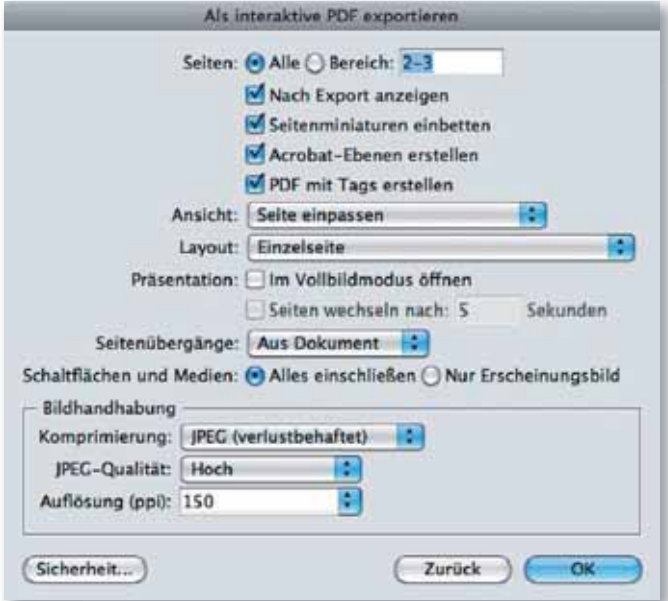

Um eine Lösung des Problems zu finden, haben wir uns für Sie im Internet auf die Suche gemacht und sind dabei auf zwei Lösungen gestoßen, die ganz unterschiedlich sind und die wir Ihnen in diesem Kapitel gerne vorstellen möchten.

Bevor Sie einen der nachfolgenden Lösungswege ausprobieren, sollten Sie unbedingt eine Kopie Ihres Dokuments erstellen, damit Sie immer wieder auf die Originaldatei zurückgreifen können.